# **EX-3517**

### **4-Port SATA3 PCIe (x2) Card (non-RAID)**

#### **1. Introduction**

Thank you for purchasing this 4-Port SATA3 PCI PCIe Card (non-RAID). It is designed to support up to 4 SATA3 ports with 1 built-in SATA3 Port Multiplier (PM). It supports 4 SATA3 devices over one single PCI Express Slot and provides an ideal solution to add more SATA drives for your system.

#### **Features:**

- $\checkmark$  Supports 2-lane PCIe Gen 2 up to 10Gb/s
- ✓ Provides 4 Internal SATA3 Host Ports
- ✓ 4 Ports with 2 Double Deck Connectors
- Supports up to 4 SATA Devices, no RAID Support
- ✓ Supports Low Profile Form Factor
- ✓ Supports SATA3 transfer rate of 6.0Gb/s
- ✓ Supports Native Command Queuing (NCQ)
- ✓ Supports FIS-based switching with Port Multipliers
- Co-resides with Motherboard IDE and SATA devices
- ✓ Supports AHCI (Advanced Host Controller Interface) Mode
- Supports Win 2003, 2008, XP, Vista, Win 7, 8.x, 10, Linux and Mac OS

#### **2. Board Layout**

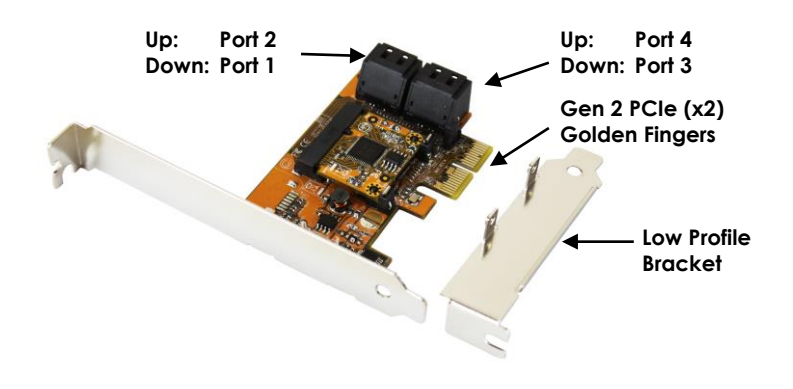

### **3. Hardware Installation**

## **Note: Due to the limitation of the Port Multipliers, only Port 1 can be the System Boot Drive. Other ports won't support Boot function.**

- 1. Power down the peripherals, then the computer.
- 2. Remove the computer cover and save the screws.
- 3. Choose an unused PCI Express bus slot.
- 4. Unscrew and remove the slot cover. Retain the screw; you will use it when you install the SATA3 PCIe Card.
- 5. Place the SATA3 PCIe Card into the slot. Carefully press the board into the slot until it seats firmly.
- 6. Secure the SATA3 PCIe Card with the slot cover screw.
- 7. Install the internal SATA cables from the SATA connectors to your SATA devices.
- 8. Carefully reinstall the computer cover. Insert and tighten the computer cover screws.
- 9. Power up the PC and observe the monitor. The BIOS lists all Serial ATA devices attached to the SATA3 PCIe Card. For example:

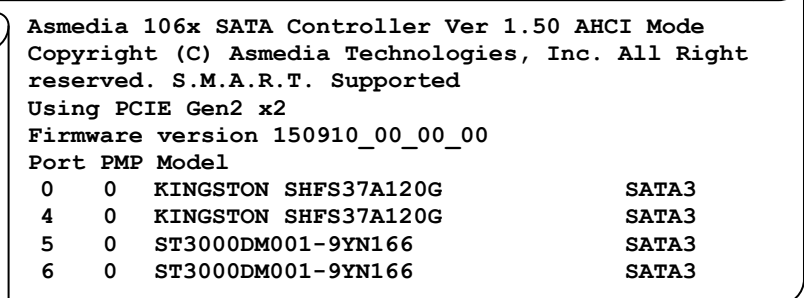

If the information displayed on your monitor is correct (the installed devices are listed with the correct device name, etc.), congratulations! You have successfully installed the SATA3 PCIe Card in your computer.

### **4. Software Installations Win2000/XP/2003/Vista/Win7**

The SATA3 PCIe Card supports Advanced Host Controller Interface (AHCI) mode which gives software developers and hardware designers a standard method for detecting, configuring, and programming SATA/AHCI adapters. *It exposes SATA's advanced capabilities* (such as hot swapping and native command queuing) so it does not need extra drivers for the modern operating systems. The following table lists the operation system supported:

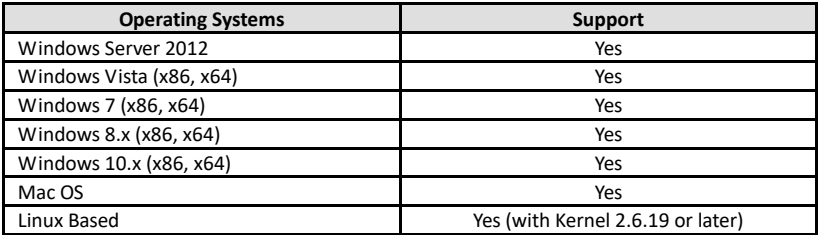

#### **5. Checking the Installation**

To check the SATA3 PCIe Card installation in Windows device manager, please follow the following steps:

- 1. Click **Start Control Panel System Device Manager** button
- 2. Click **IDE ATA/ATAPI controllers**
- 3. The following message shows that the SATA3 PCIe Card is working properly.

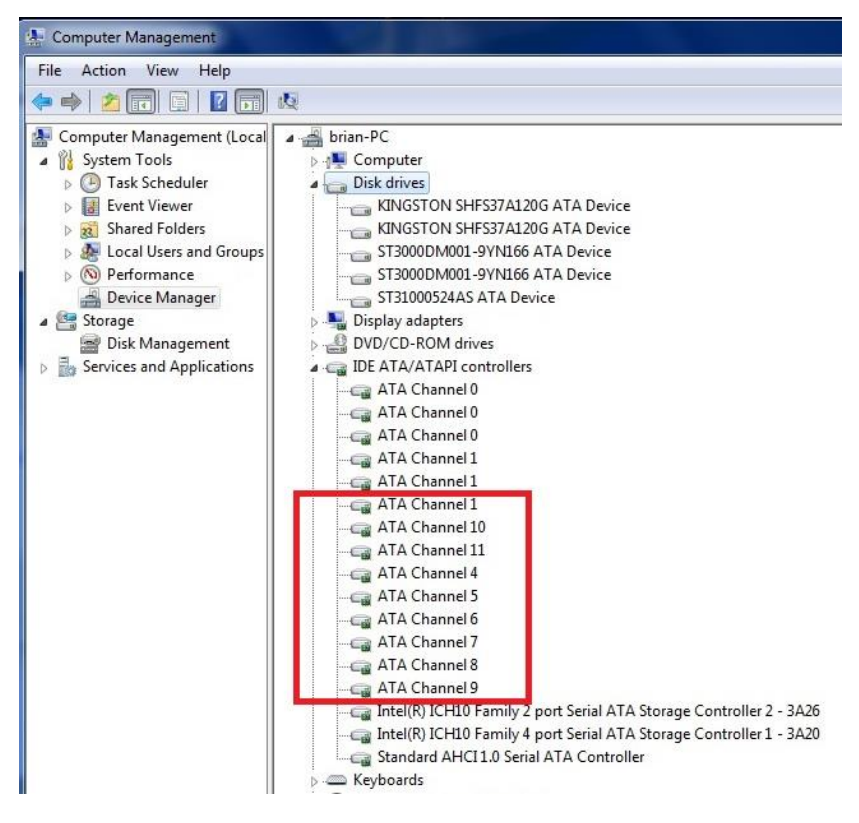